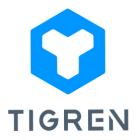

## RETRY PAYMENT EXTENSION FOR MAGENTO 2

The Retry Payment extension ensures seamless handling of payment failures, boosting successful order placement rates and driving higher sales and revenue for your online store.

Version: 1.0.4

## Installation Guide

Step 1: Download the extension package

Step 2: Unpack the extension's zip file

Step 3: Upload all the extracted files from the extension package to the root folder of your

Magento installation

**Step 4:** Run the following commands in your Magento directory:

- php bin/magento module:enableTigren\_Core
- php bin/magento module:enable Tigren\_Repayment
- php bin/magento setup:upgrade
- php bin/magento cache:flush

## **User Guide**

To configure the extension, simply access your Magento dashboard and follow these steps:

- Go to *Stores > Configuration > TIGREN > Repayment*.
- Choose the order status(es) that allow customers to retry their payment after a failed transaction.

| dashboard              | Configuration              |           |         |                                        |                                | Q | <b>A</b> B | 💄 admin 👻 |
|------------------------|----------------------------|-----------|---------|----------------------------------------|--------------------------------|---|------------|-----------|
| \$<br>SALES<br>CATALOG | Scope: Default Config 🔻    | 0         |         |                                        |                                |   | Save       | e Config  |
|                        | it's time to change your p | password. |         |                                        |                                |   |            |           |
|                        | GENERAL                    | ~         | General |                                        |                                |   |            | 0         |
| CUSTOMERS              | CATALOG                    | ~         |         | Order Status Can Repayment<br>[global] | Please Select                  |   |            |           |
|                        | SECURITY                   | ~         |         |                                        | Pending<br>Paid in Alepay      |   |            |           |
|                        | CUSTOMERS                  | ~         |         |                                        | Processing<br>Suspected Fraud  |   |            |           |
| O<br>BANNER<br>MANAGER | SALES                      | ~         |         |                                        | Complete<br>Closed<br>Canceled |   |            |           |
|                        | DOTDIGITAL                 | ~         |         |                                        | On Hold                        |   |            |           |
| ORDER EMAIL            | TIGREN                     | ^         |         |                                        |                                | ŝ |            |           |
|                        | Split Cart                 |           |         |                                        |                                |   |            |           |
| \$<br>SYSTEM           | Repayment                  |           |         |                                        |                                |   |            |           |
|                        |                            |           |         |                                        |                                |   |            |           |

If you encounter any issues during the installation or configuration of the Retry Payment extension, or if you require customization, please feel free to contact us at *info@tigren.com*. Our team will be happy to assist you.

\_\_\_\_\_